# **Whitefield Documentation**

**Rahul Jadhav**

**Oct 04, 2021**

### Contents:

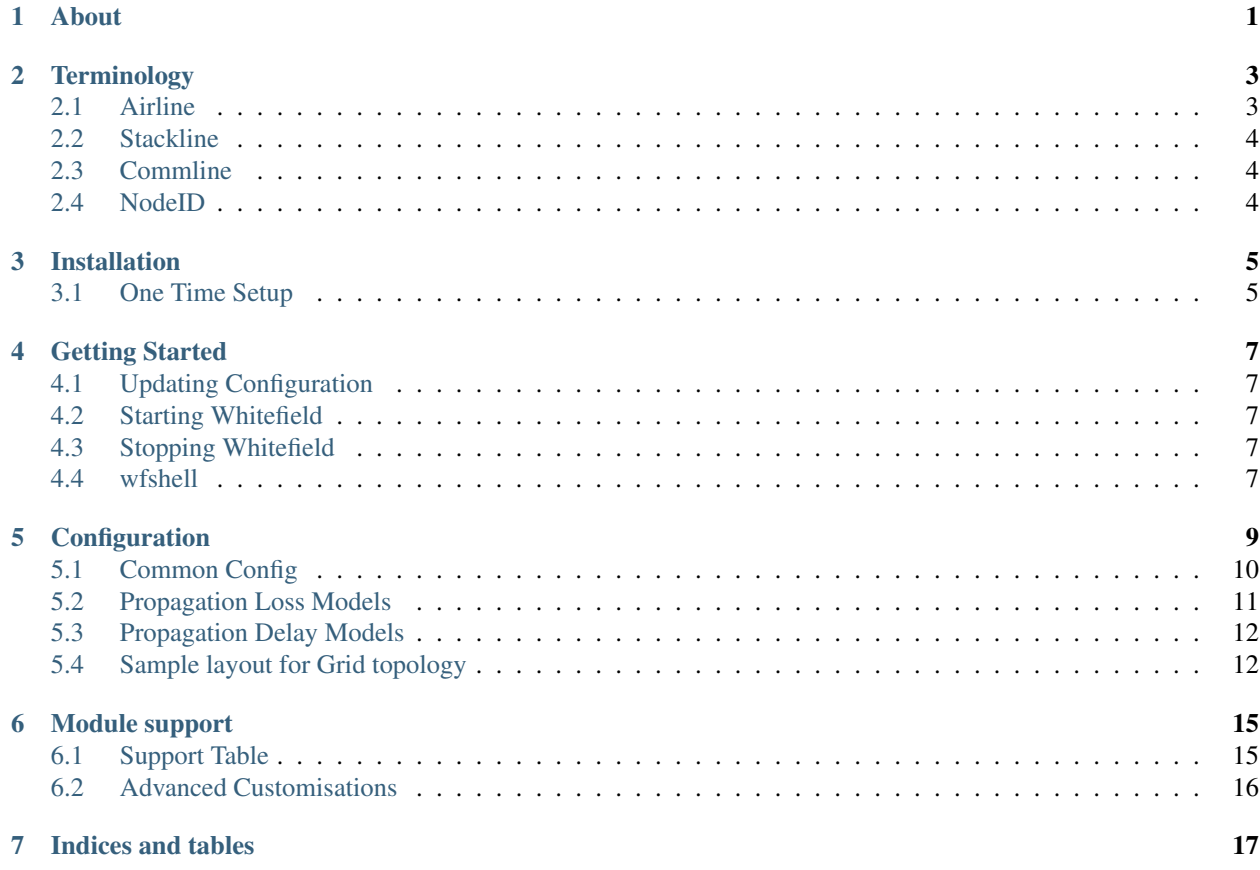

# CHAPTER<sup>1</sup>

#### About

<span id="page-4-0"></span>Whitefield provides a simulation environment for wireless sensor network by combining realistic RF simulation with the native mode use of popular IoT stacks/OSes such as Contiki/RIOT/OpenThread. Thus one can use existing stack implementation as is and test it on top of realistic RF simulation.

Typical use of Whitefield:

- 1. Large scale testing of sensor networks
- 2. Large scale interop testing between multitudes of stacks in same wireless environment. It can scale to thousands of nodes on general purpose server (even laptops).
- 3. Validate RF phy/mac simulation against each other. For e.g. compare results in NS3 vs Castalia
- 4. Regression tests using IdealAir(future).

### **Terminology**

<span id="page-6-0"></span>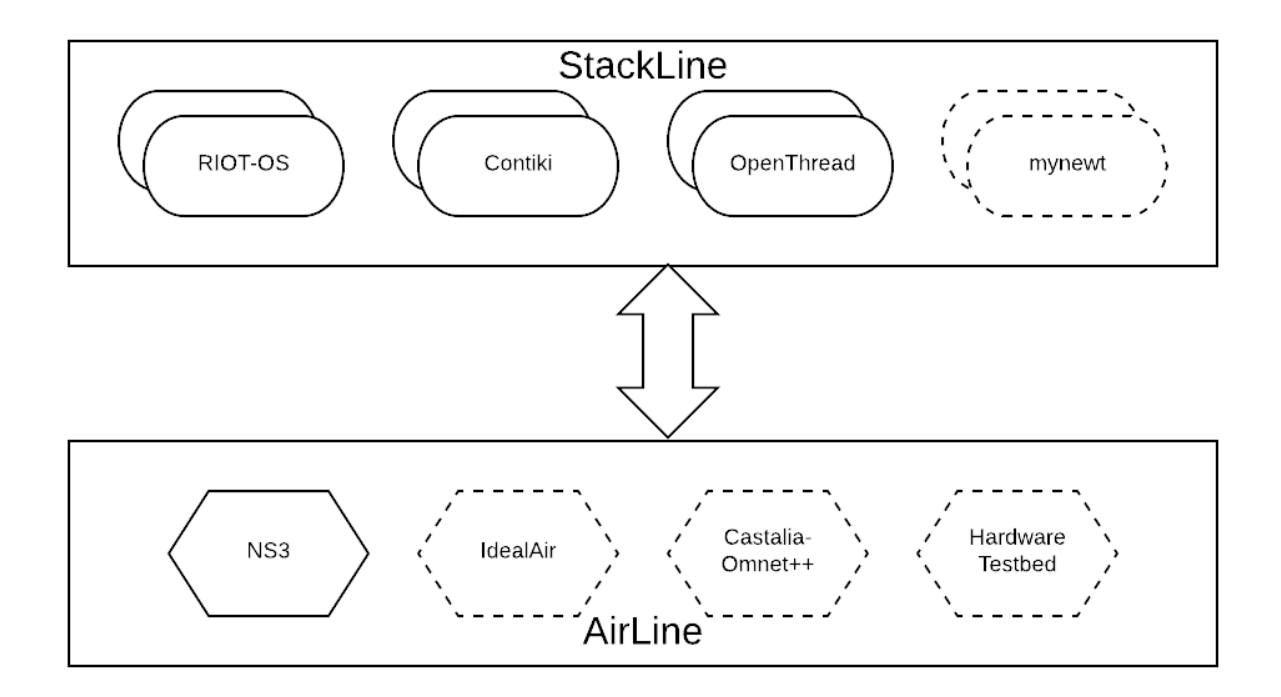

Whitefield decouples the physical layer from above layers.

### <span id="page-6-1"></span>**2.1 Airline**

Airline refers to the physical(+mac) layer. Airline implementation is handled by thirdparty simulators such as NS3.

### <span id="page-7-0"></span>**2.2 Stackline**

These are the real-world protocol stacks. 6lowpan/Network layer and above protocol stack provided by thirdparty IoT OSes such as Contiki/RIOT. A new platform is added in such OSes to interface with Whitefield. The protocol stack with application will be used as-is from these OSes.

### <span id="page-7-1"></span>**2.3 Commline**

Message queue and corresponding interfaces which decouples Airline and Stackline. All the messages be it the network payloads or OAM messages are transported using Commline.

### <span id="page-7-2"></span>**2.4 NodeID**

Whitefield assigns an internal nodeid to all the nodes. Note that this node id may not necessarily translate to the mac-address. The nodeid starts with 0 and reaches numOfNodes-1, where numOfNodes is part of the configuration. The wfshell commands refers to this NodeID when invoking a cmd\_\* command.

### Installation

### <span id="page-8-1"></span><span id="page-8-0"></span>**3.1 One Time Setup**

```
git clone https://github.com/whitefield-framework/whitefield
cd whitefield
./scripts/setup.sh #This may take a while...
```
*setup.sh* does following:

- 1. Checks and installs dependencies
- 2. Enables specific stacklines and NS3 configuration. This step creates *config.inc*.
- 3. *make* all the enabled modules

### Getting Started

### <span id="page-10-1"></span><span id="page-10-0"></span>**4.1 Updating Configuration**

The first step to do post setup is to update the configuration. The *config* folder contains all the configuration files. Check sample configuration [wf.cfg.](https://github.com/whitefield-framework/whitefield/blob/master/config/wf.cfg) Check detailed [configuration](https://github.com/whitefield-framework/whitefield/blob/master/docs/wf-config-help.rst) options.

### <span id="page-10-2"></span>**4.2 Starting Whitefield**

```
cd whitefield
./invoke_whitefield config/wf.cfg
```
### <span id="page-10-3"></span>**4.3 Stopping Whitefield**

./scripts/wfshell stop\_whitefield

### <span id="page-10-4"></span>**4.4 wfshell**

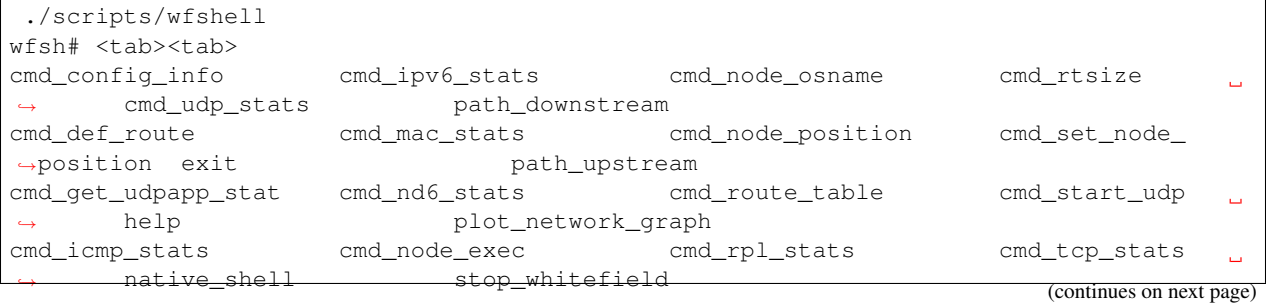

 $\Gamma$ 

(continued from previous page)

wfshell sends the command to Airline or Stackline and prints the response. The command can be sent to all nodes or to specific nodes.

```
./scripts/wfshell <cmd_foobar> ... executes cmd_foobar on all the nodes
./scripts/wfshell <cmd_foobar> <node_id ... executes cmd_foobar on node_id only
```
### **Configuration**

<span id="page-12-0"></span>Whitefield configuration provides common configuration options across different airlines and stacklines used i.e. the same configuration works whether you use NS3 or Castalia-Omnet++ as Airline or use Contiki/RIOT as stackline.

### <span id="page-13-0"></span>**5.1 Common Config**

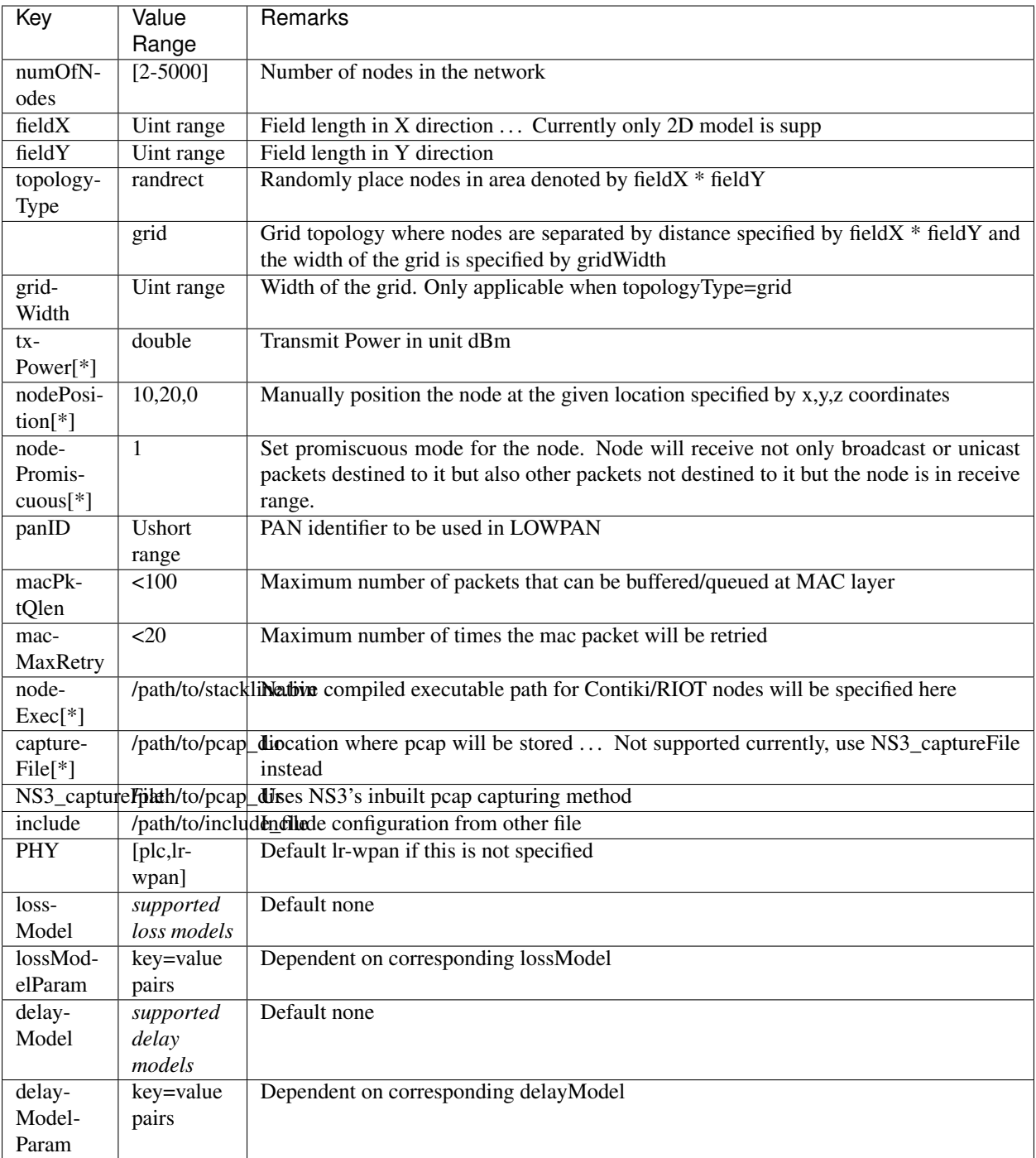

The configuration can be applied to only a set of nodes (for configuration options specified with [\*]) by specifying the node index range (note, the first node has an index of zero). For e.g.

numOfNodes=20 nodeExec=/path/to/contiki

(continues on next page)

(continued from previous page)

```
nodeExec[5]=/path/to/scapy
nodeExec[10-19]=/path/to/riot
```
In the above configuration the first nodeExec=/path/to/contiki will result in the execuatable getting set for all nodes. In the subsequent config statement, nodes<sup>[10-19]</sup> (inclusive) will override the default nodeExec path.

Note that the sequence of configuration option is important.

### <span id="page-14-0"></span>**5.2 Propagation Loss Models**

#### **5.2.1 LogDistance (def)**

[NS3 help](https://www.nsnam.org/doxygen/classns3_1_1_log_distance_propagation_loss_model.html)

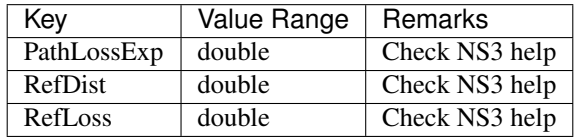

Note: RefDist and RefLoss has to be specified together, otherwise individually it is ignored.

#### **5.2.2 Friis**

[NS3 help](https://www.nsnam.org/doxygen/classns3_1_1_friis_propagation_loss_model.html)

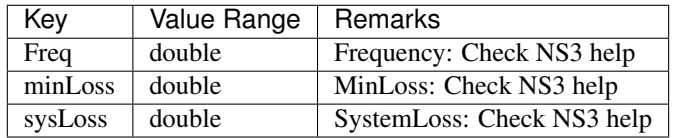

#### **5.2.3 FixedRss**

[NS3 help](https://www.nsnam.org/doxygen/classns3_1_1_fixed_rss_loss_model.html)

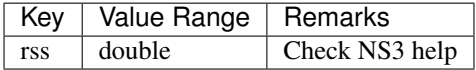

#### **5.2.4 Matrix**

[NS3 help](https://www.nsnam.org/doxygen/classns3_1_1_matrix_propagation_loss_model.html)

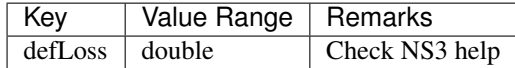

#### **5.2.5 Random**

[NS3 help](https://www.nsnam.org/doxygen/classns3_1_1_random_propagation_loss_model.html)

No additional parameters supported.

#### **5.2.6 Range**

[NS3 help](https://www.nsnam.org/doxygen/classns3_1_1_range_propagation_loss_model.html)

No additional parameters supported.

#### **5.2.7 ThreeLogDistance**

[NS3 help](https://www.nsnam.org/doxygen/classns3_1_1_three_log_distance_propagation_loss_model.html)

No additional parameters supported.

#### **5.2.8 TwoRayGround**

[NS3 help](https://www.nsnam.org/doxygen/classns3_1_1_two_ray_ground_propagation_loss_model.html)

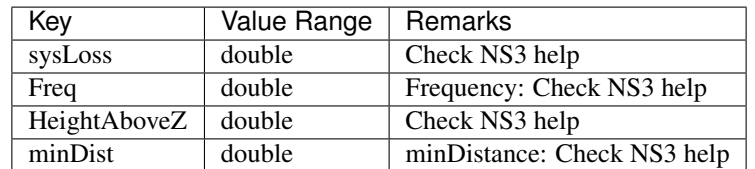

### <span id="page-15-0"></span>**5.3 Propagation Delay Models**

#### **5.3.1 ConstantSpeed (def)**

[NS3 Help](https://www.nsnam.org/doxygen/classns3_1_1_constant_speed_propagation_delay_model.html)

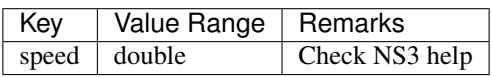

#### **5.3.2 Random**

[NS3 Help](https://www.nsnam.org/doxygen/classns3_1_1_random_propagation_delay_model.html) No additional parameters supported.

### <span id="page-15-1"></span>**5.4 Sample layout for Grid topology**

# Layout of grid topology

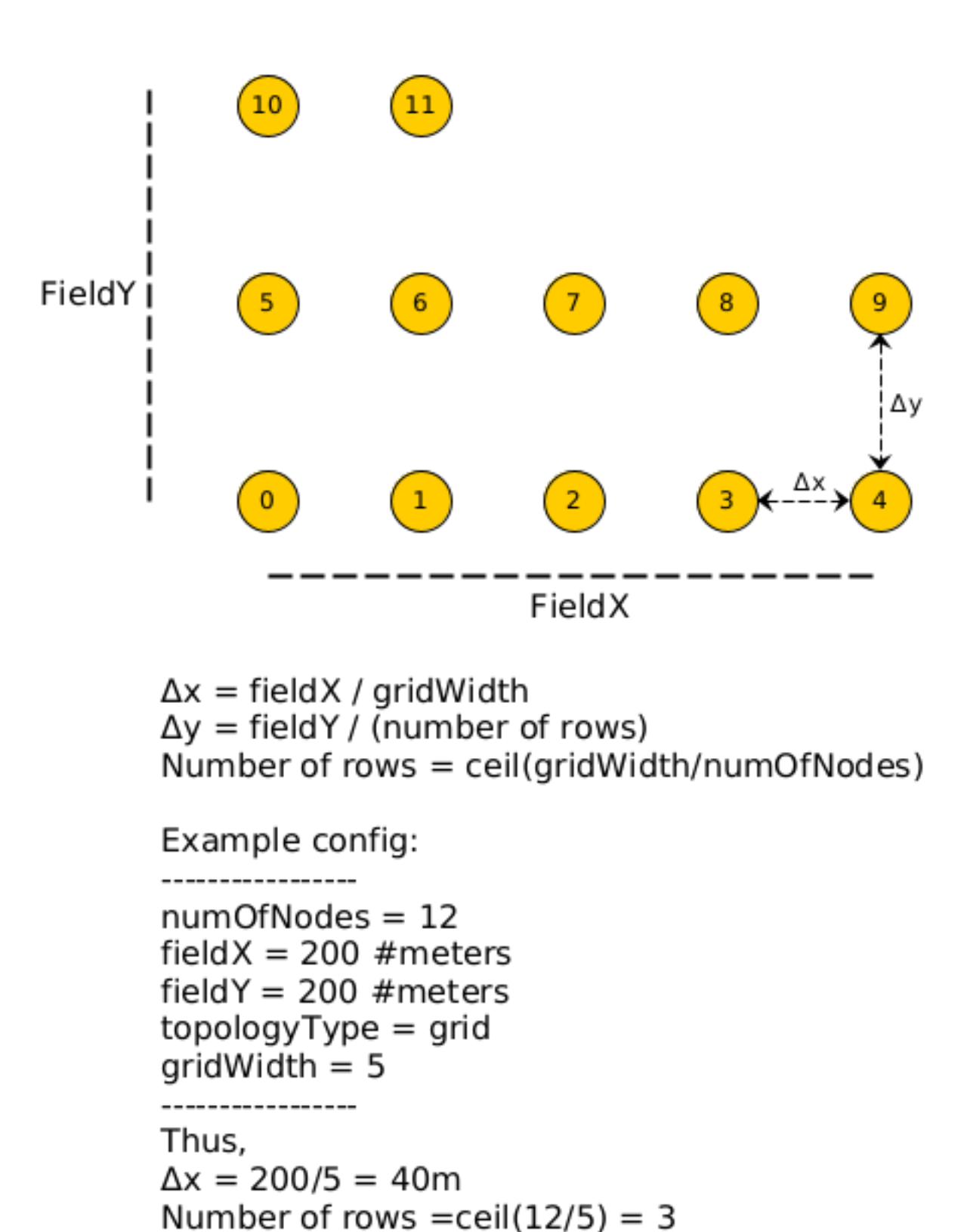

### Module support

<span id="page-18-0"></span>The best place to check whats up in the future is [Whitefield Project on Trello](https://trello.com/b/9bdugZxX)

### <span id="page-18-1"></span>**6.1 Support Table**

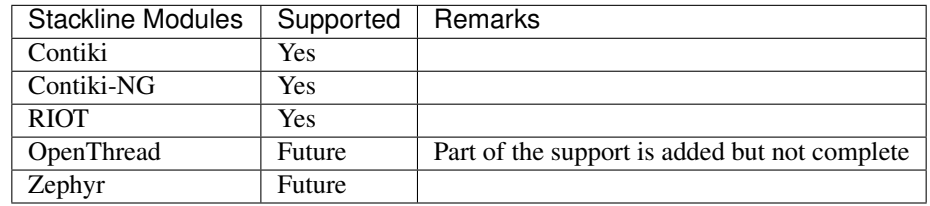

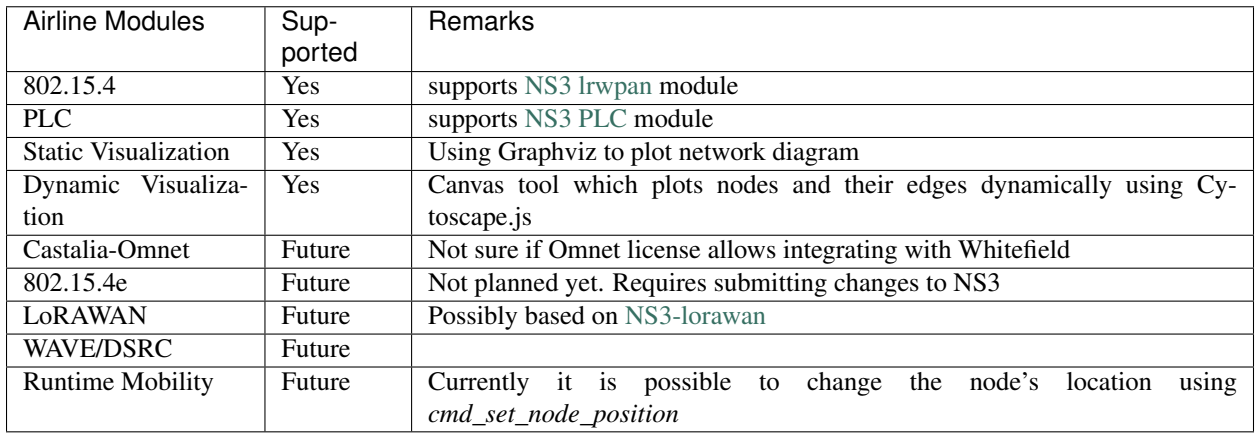

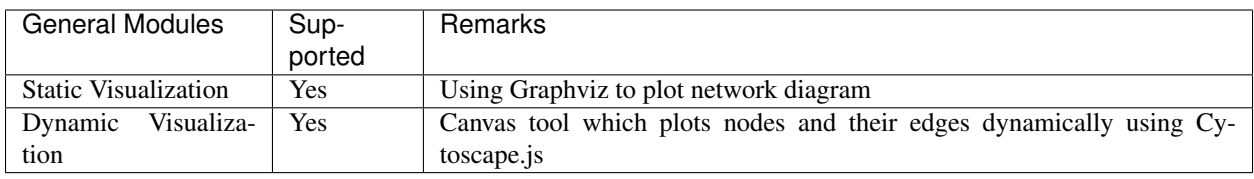

### <span id="page-19-0"></span>**6.2 Advanced Customisations**

#### **6.2.1 How to add a new RF simulator using Airline/Commline interfaces**

The Airline module contains an RF simulator (such as NS3) which provides PHY and MAC layer. The MAC layer is tightly coupled with the physical layer and hence it is expected that the Airline module (be it NS3/Omnet/Opnet) provides both PHY/MAC layer. One example reason for such tight coupling is the case where the MAC layer depends upon "carrier sensing" interfaces provided by physical layer. Loose coupling these calls may cause severe performance impact since these interfaces are called much too often. Thus the general expectation of the Airline module is: 1. Provide a PHY layer with the desired properties 2. Provide a MAC/LLC layer including MAC framing capability. 3. Receive messages from commline, the message contains the packet buffer (IP layer and above) along with metadata in the form of src node\_id, dst node\_id. The Airline module is responsible for handing out the packet to the appropriate node's network interface after doing the MAC layer framing. Usually there are interfaces provided by NS3/Omnet/. . . for handling such tasks and one can look at airline/NS3 implementation to understand better.

Current Limitations: 1. The implementation uses uint16\_t as node id. Thus maximum of 65K nodes are allowed in one network. Please note that node\_id is used to map to the MAC interface identifier (IID) but the length of MAC IID may be different than uint16\_t. For example, the NS3 lr-wpan (RF simulator based on 802.15.4) based Airline module can support short address(2B) or extended address (8B) addressing mode as per design. But the actual implementation of NS3 currently supports only 2B addressing mode so the MAC framing is done using short address mode only.

#### **6.2.2 How to add a new IoT protocol stack using Stackline/Commline interfaces**

- 1. Explain changes to Contiki
- 2. Explain changes to RIOT

Indices and tables

- <span id="page-20-0"></span>• genindex
- modindex
- search